### **MSA d'Armorique**

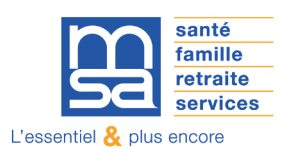

Des échanges en visio, mais des échanges quand même !

Le confinement a accéléré la percée des outils collaboratifs qui permettent d'échanger, se voir et travailler ensemble. Que ce soit pour le travail, l'école ou les loisirs, les Français ne s'en passent plus ! Depuis le début aussi, les collaborateurs de la MSA utilisent Teams régulièrement lors de réunions professionnelles.

Nous vous proposons donc de réaliser ces réunions, à distance, **grâce à Teams**. 24/11/2020 Courrier - Audrey Allo - Outlook - Outlook - Outlook - Outlook - Outlook - Outlook - Outlook - Outl

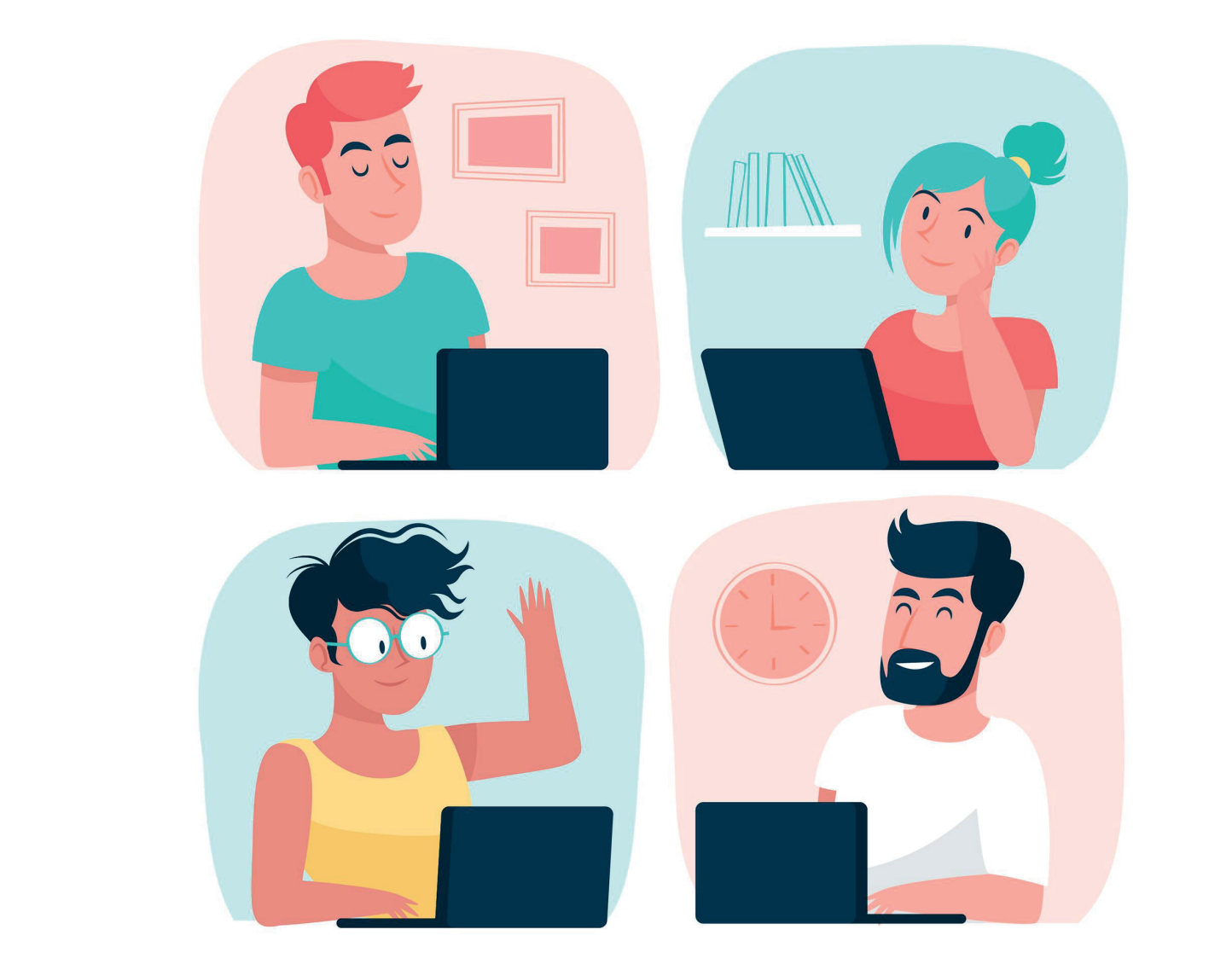

## **Teams, c'est quoi ?**

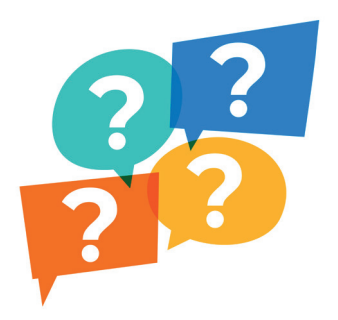

Microsoft Teams est une application gratuite et très simple d'utilisation qui permet d'échanger en direct par écrit, par oral et/ou par vidéo. Vous ne connaissez pas cet outil ou ne l'avez jamais essayé ?

Pas de panique, vous n'êtes pas le.la seul.e !

Laissez-vous guider...

# **Comment participer à une réunion ?**

Quelques jour avant la réunion, vous recevrez, par mail, une invitation comprenant un lien pour participer à la réunion.

## **Comment ça marche Teams ?**

#### **Le matériel à utiliser :**

- 1. Je veille à avoir une bonne connexion Internet.
- 2. Je veille à avoir une caméra et un micro intégrés, cela facilitera mes échanges.

#### **J'utilise mon ordinateur**

Je clique sur le lien de l'invitation et cette fenêtre s'affichera :

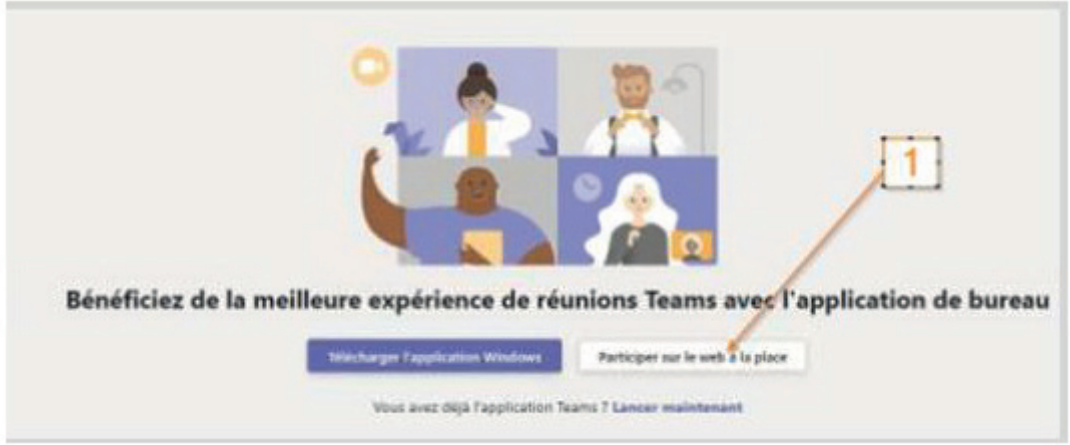

Je clique alors sur "Participer sur le web à la place" (1).

Veillez à ce que votre "navigateur internet" (Internet Explorer, Chrome ou encore Firefox) soit à jour. Si tel n'est pas le cas, un message vous proposera d'effectuer une mise à jour. Faîtes-le pour profiter pleinement de toutes les fonctionnalités d'internet (pour Teams, mais pour plein d'autres choses également).

#### **Je suis sur un téléphone portable ou une tablette**

Je télécharge l'application Teams sur PlayStore, ou sur AppleStore si j'ai un iPhone. Lorsque je cliquerai sur le lien de l'invitation, l'application Teams se lancera automatiquement.

### **Et pendant la réunion**

Voici quelques règles de discipline pour que la réunion soit fluide et agréable :

Lors de réunions Teams, des éléments perturbateurs peuvent intervenir. C'est souvent le cas de micro ouverts. Je peux donc fermer mon micro lorsque je n'interviens pas, et le réactiver à tout moment. Il me suffit de bouger la souris, une barre grise apparait alors :

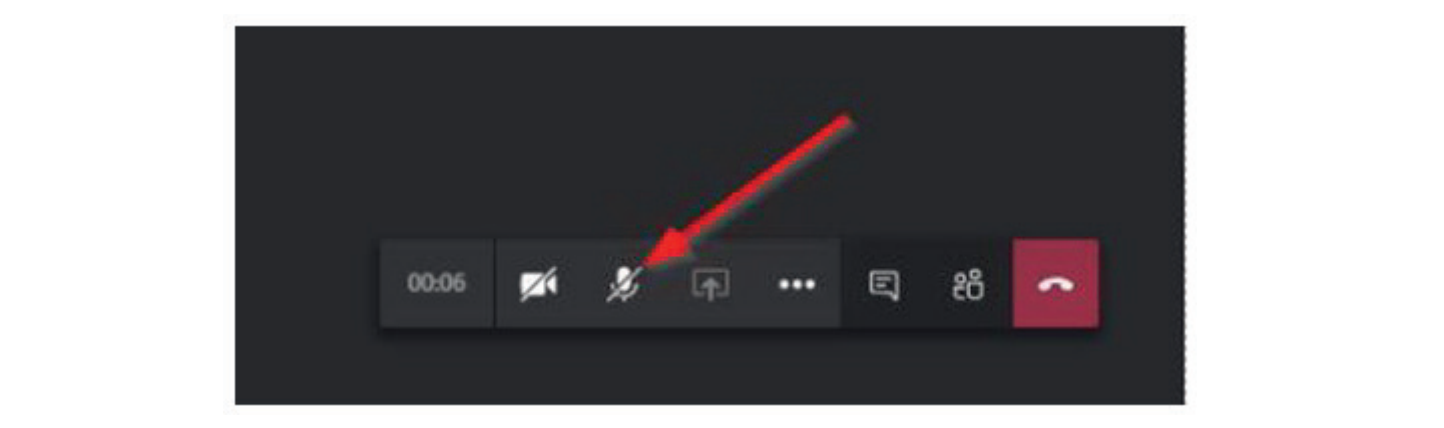

J'ai des questions ou des commentaires à apporter, mais je ne veux pas interrompre la personne qui parle ? Je lève la main :

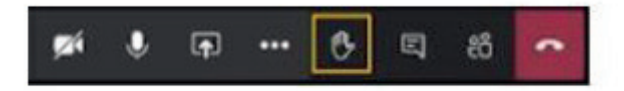

### **Vous êtes (presque) prêts !**

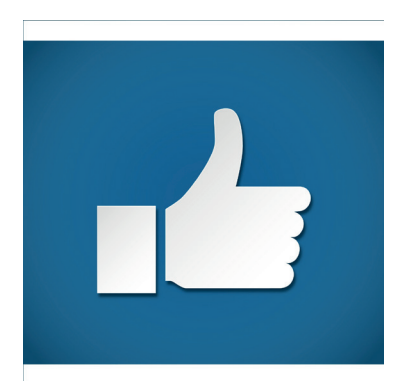

Nous vous conseillons de vous connecter 15 minutes avant la réunion afin de vous assurer que tout fonctionne bien.

# **Envie d'aller plus loin ?**

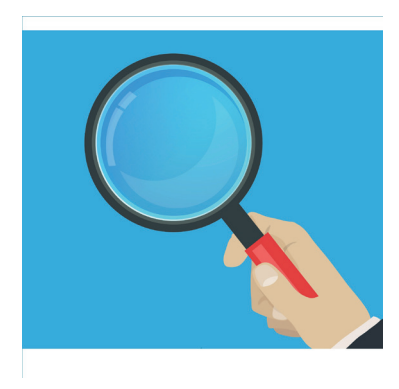

Nous vous invitons à consulter ce guide de démarrage complet.

# **Des difficultés ?**

vous connecter : experiment of the connecter in the connecter  $\mathcal{L}$ Vos animateurs sont là pour vous guider, si toutefois vous rencontriez des difficultés à

- Annie BERTRAND : 06 73 98 17 57
- Jean-Paul JAFFRES : 06 72 87 13 58
- Sandrine MARC : 06 85 07 56 85
- Christine MORVAN (Responsable) : 06 72 87 13 83